# **Merancang Dan Mengimplementasikan Keamanan Jaringan Dan Server Di PT Karya Mura Niaga**

# **Gautama Wijaya<sup>1</sup> , Leo <sup>2</sup>**

Universitas Internasional Batam Email : [gautama@uib.edu,](mailto:gautama@uib.edu) [1932005.Leo@uib.edu](mailto:1932005.Leo@uib.edu)

#### **Abstrak**

PT. Karya Mura Niaga Merupakan distributor komputer seperti Laptop, PC, All In One, Printer dan Proyektor yang dikhususkan untuk kota batam saja dengan 40 karyawan yang bekerja di sana. Saat ini perusahaan memiliki masalah pada server yang sering di hack oleh orang-orang yang tidak bertanggung jawab. Hal ini tentu saya menganggu kinerja karyawan karena kesulitan membackup dan mengkases sistem server akibatnya seluruh data yang ada di sistem sever hilang sehingga kesulitan memperbaiki file yang hilang. Metodologi yang di terapkan pada penelitian ini yaitu metode PPIDO ( Prepare, Plan, Design, Impelement, Operate, dan Optimize ) di mana metode ini berfungsi sebagai tonggak perancangan implementasi pada suatu keamanan jaringan agar dapat menyelesaikan masalah pada layanan server yang ada pada PT . Karya Mura Niaga .

#### **Abstract**

PT. Karya Mura Niaga is a distributor of computers such as Laptops, PCs, All In One, Printers and Projectors devoted to the city of Batam alone with 40 employees working there. Nowadays the company has problems on servers that are often hacked by irresponsible people. This of course I interfere with employee performance because of the difficulty of backing up and accessing the server system as a result of which all the data in the sever system is lost so that it is difficult to fix the missing files. The methodology applied in this study is the PPIDO method (Prepare, Plan, Design, Impelement, Operate, and Optimize) where this method serves as a milestone in designing implementation on a network security in order to solve problems with server services in PT. Works by Mura Niaga .

**Keywords :** *Wireless , Addresses , Mikrotik, Vlan* 

### **Pendahuluan**

Saat ini penggunaan internet yang semakin meningkat bukan hanya berpengaruh pada kemudahan untuk mendapatkan berbagai informasi melainkan juga menjadi bagian pada transaksi perdagangan dan transportasi secara digital. Semakin berkembangnya internet juga berdampak banyaknya kejahatan internet yang di lakukan dengan berbagai cara untuk mensadap ataupun mengambil data secara illegal hal ini juga termasuk tindakan yang salah mengunakan kecanggihan internet.(Hoffman, 2019)Banyaknya perusahaan, kantor dan juga lembaga yang sudah menggunakan jaringan internet untuk mengakses berbagai macam informasi yang di butuhkan.

Kemajuan dan pesatnya perkembangan teknologi informasi dengan komponen utama internet dan jaringan telah secara luas berkembang secara pesat, ada satu hal yang menjadi kendala saat ini adalah masalah pada keamanan jaringan (Kidi & Widyaiswara, 2018). Pada PT Karya Mura Niaga memliki server yang sering di akses oleh karyawan sebagai media file sharing (file server), (SYAPUTRA, 2022) pernah mengalami kebobolan data oleh user yang tidak memiliki akses . Ini menyebabkan terjadi kebocoran informasi data yang merugikan perusahaan tersebut. Oleh karena itu pada kegiatan pengabdian kepada masyarakat ini untuk meningkatkan sistem keamanan server pada PT Karya Mura Niaga. Selain itu jaringan yang di gunakan pada perusahaan tersebut masih menggunakan modem bawaan service provider sehingga memiliki celah keamanan pada jaringan wireless dengan autentikasi WPS yang mudah diserang untuk mendapatkan akses ke jaringan serta menggunakan username dan password default pada perangkat tersebut sehingga ini sangat mudah di serang oleh orang-orang yang tidak bertanggung jawab di sekitar perusahaan tersebut (Jufri & Heryanto, 2021). Oleh karena itu untuk meningkatkan keamanan jaringan maka di perlukan rancangan jaringan yang baru serta mengimplementasikan router mikrotik sebagai routing dan firewall (Dasmen et al., 2022)

### **Metode Penelitian**

Metode yang di gunakan dalam penelitian ini yaitu metode PPIDO ( Prepare, Plan, Design, Impelement, Operate, dan Optimize ). Dengan metode ini dapat membantu mengembangkan sistem perancangan infrastruktur yang memungkinkan terjadinya pemantauan terhadap jaringan dengan tujuan untuk meminimalisir kebutuhan jaringan yang kompleks pada kinerja jaringan dan server. Dapat di lihat pada Gambar 1 dibawah ini

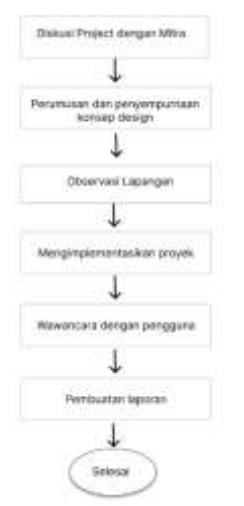

Gambar 1. Metode PPIDO *( Prepare, Plan, Design, Impelement, Operate, dan Optimize ).*

Menurut (Solikin, 2017) terdapat tahapan pengembangan sistem metode PPIDO

**a) Fase Prepare (Persiapan)** 

Fase ini persiapkan menetapkan suatu design pada strategi Merancang dan Mengimplementasikan Keamanan Jaringan dan server di PT Karya Mura Niaga dengan menggunakan mikrotik.

### **b) Fase Plan (Perencanaan)**

Di fase ini kita mengidentifikasi bahwa di dalam PT Karya Mura Niaga memiliki kebutuhan pengguna dan fasilitas yang cukup memadai, sehingga design pada suatu proyek tersebut dapat sesuai dengan implementasi pada tahap persiapan.

### **c) Fase Design (Desain)**

Di fase design ini di mana suatu maha karya pada suatu gambaran untuk perusahaan PT Karya Mura Niaga sudah ada infrastruktur yang jelas dan memiliki konsep yang mampu.

**d) Fase Implement (Implementasi)** 

Pada fase ini, peralatan-peralatan baru dilakukan instalasi dan di konfigurasi, sesuai spesifikasi desain. Perangkat-perangkat baru ini akan mengganti atau menambah infrastruktur yang ada.

### **e) Fase Operate (operasional)**

Fase operasional di mana kita melakukan pemantauan kegiatan sehari-hari pada jaringan di PT Karya Mura Niaga seperti konfigurasi yang sudah di rancang dalam tahap desain sebelumnya

#### **f) Fase Optimize (Optimalisasi)**  Tahap optimalisasi ini di lakukan dengan mengnalisis kinerja pada jaringan yang sudah dibuat apakah sudah berjalan dengan baik.

### **Pembahasan**

Pada bagian ini , penulis akan menjelaskan keseluruhan implementasi keamanan jaringan server melaui mikrotik sebagai berikut :

#### **A. Pelaksanaan & Implementasi**

Tahapan ini kita akan melakuikan proses implementasi jaringan server melalui mikrotik .

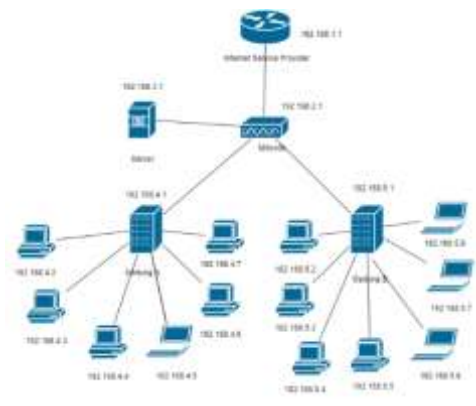

**Gambar 1**. *Rancangan Topologi Jaringan server* 

Berdasarkan gambar yang di lampirkan di atas , dapat di simpulkan bahwa perencanaan sebuah jaringan ini akan di mulai dengan di tahap router lalu di lanjutin dengan tahap penginstallan module keamanan jaringan di mikrotik sampai dengan proses jaringan keamanan agar tidak terjadi masalah, maka di saring terlebih dahulu oleh *firewall,*  setelah itu jaringan itu aka melewati switch di mana switch ini akan berfungsi sebagai penghubung perangkat kompitter agar dapat melakukan pertukaran paket. Kemudian akan melewatin komputer, laptop dan printer yang di inginkan dengan bantuan miktrotik sebagai pemancar jaringan keamanan. Setelah itu jaringan akan terhubung dengan laptop, pc dan printer .

Penulis juga melampirkan implementasi kegiatan yang bisa di lihat di bawah ini :

- 1. Sambungkan unit router indihome dengan miktrotik.
- 2. kemudian dilanjutkan dengan menyambungkan kabel LAN yang

sudah di buat ke dalam port indihome dan port switch ke dalam mikrotik

3. Login mikrotik dan Pembuatanvlan nya dulu caranya itu Interfaces > Vlan lalu tekan add

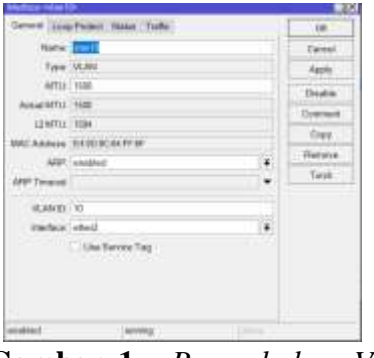

**Gambar 1.** *Penambahan Vlan di Mikrotik*

4. Untuk mengonfigurasi alamat IP, buka menu "**IP > Addresses dan ketik ip address yang sudah kalian** Konfigurasi alamat IP "vlan1" ke 192.168.101.2/24 dan seterusnya sampai vlan 70

|     |         | $     -$                 | Eini          |
|-----|---------|--------------------------|---------------|
| Add |         | Admess <192 166.2 10(32) |               |
|     |         | Address: 192.168.2.10/30 | OK:           |
|     |         | Network: 192.168.2.8     | <b>Cancel</b> |
|     |         | Interface vlav10         | Apply         |
|     |         |                          | Disable       |
|     |         |                          | Comment       |
|     |         |                          | Copy          |
|     |         |                          | Remove        |
|     | enabled |                          |               |

**Gambar 2.** *Penambahan Address Mikrotik*

5. Langkah Selanjutnya , Untuk ini kita buat vlan switch nya dari ether 1 dan ether 2 terhubung

1135 Prosiding National Conference for Community Service Project (NaCosPro) http://journal.uib.ac.id/index.php/nacospro

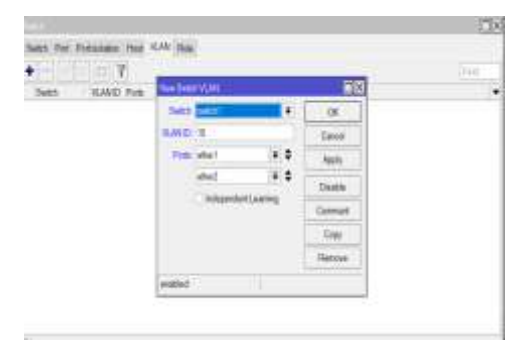

**Gambar 4**. *Penambahan Switch Vlan Di Mikrotik*

6. Untuk tahap berikutnya , Jangan lupa di bagian port buat Vland Mode Secure dan Vlan header add if missing tujuanya agar tidak terjadi tabrakan ip nya

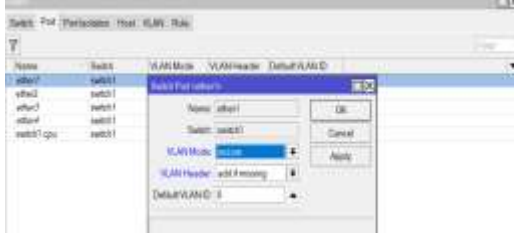

**Gambar 5**. *Setting Port Vlan*

7. Untuk ether 2 vlan modenya secure , lalu vlan headernya always strip dengan default Vlan id, untuk default vlan id "10"

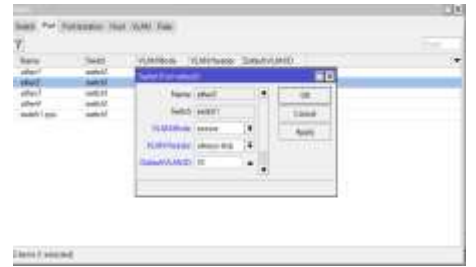

**Gambar 6**. *Setting Port Vlan* 8. Tahap selanjutnya, settingan ip address di laptop agar bisa terhubung dari pc 1 ke pc 2

*PC 1*

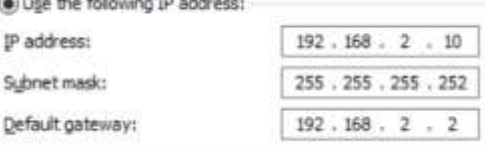

```
PC 2
```
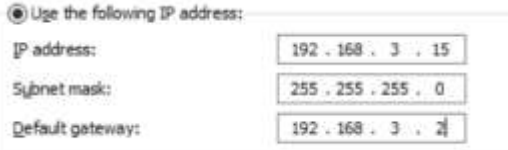

**Gambar 7**. *Konfigurasi IP Address*

9. Percobaan test ping dari pc 1 ke pc 2 dan hasilnya bisa di ping

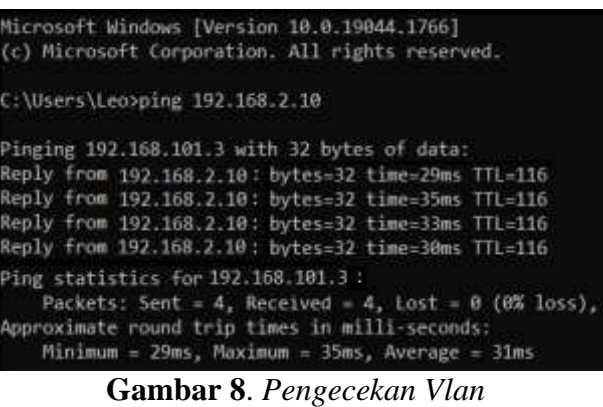

*Menggunakan CMD*

# **B. Luaran Yang di capai**

Luaran yamg di capai selama implementasi berlangsung yaitu pemahaman penggunaan jaringan server dengan menggunakan mikrotik dalam lingkungan perusahaan

**C. Keunggulan dan Kekurangan**  Keunggulan pada sistem ini yaitu dapat di lakukan pengontrolan dengan gampang dan dapat menemukan histori siapa saja yang melakukan akses di mikrotik maupun wifi tersebut, kekurangan dalam sistem ini biaya yang sangat mahal serta membutuhkan *maintainance* secara berkala dan pengaktifan *security* untuk menghindari hal yang tidak inginkan.

# **Simpulan**

Dari hasil perancangan Sistem Jaringan Komputer menggunakan Metode PPDIOOO yang telah dibuat ini dapat ditarik kesimpulan antara lain ;

1. Untuk perancangan dan Pengembangan Sistem, Penulis menggunakan metode PPDIOO. Dimana penulis mulai dari menganalisa permasalahan yang ada, dan mempersiapkan rencana dan desain untuk mengembangkan sistem yang ada dan mensimulasikannya secara nyata.

2. Dengan adanya penambahan system keamanan , karyawan PT Karya Mura Niaga tidak perlu khawatir lagi data yang di simpan, karena dengan adanya sistem keamanan akan melindungi jaringan sistem dari *spyware* dan *virus*  berbahaya lainya.

### **Ucapan Terima Kasih**

Selama pelaksanaan kegiatan PKM tersebut, penulis mengucapkan terima kasih banyak kepada seluruh pihak yang telah membantu penulis dalam menyelesaikan kegiatan tersebut.

- 1. Bapak Dr. Iskandar Itan selaku Rektor Universitas Internasional Batam,
- 2. Bapak Dr. Hendi Sama Selaku Dekan Fakultas Sistem Informasi Universitas Internasional Batam,
- 3. Bapak Tony Wibowo, S. Kom., MMSI selaku Kepala Program Studi Sistem Informasi Universitas

InternasionalBatam,

- 4. Gautama Wijaya, S.kom,.M.TI. selaku Dosen Pembimbing Mata Kuliah KerjaPraktek,
- 5. Bapak Agusyanto selaku IT Support mitra
- 6. Orang Tua dan Keluarga Besar Penulis
- 7. Sahabat dan Teman-Teman Penulis.

# **DAFTAR PUSTAKA**

Dasmen, R. N., Syarif, A. R., Saputra, H., & Amrullah, R. (2022). Perancangan Keamanan Internet Jaringan Hotspot Mikrotik pada Winbox dan Wireshark. *DoubleClick: Journal of Computer and Information* 

*Technology*, *5*(2), 71. https://doi.org/10.25273/doubleclick. v5i2.11751

- Hoffman, B. L. et al. (2019). *Analisi Jaringan & Design*.
- Jufri, M., & Heryanto, H. (2021). Peningkatan Keamanan Jaringan Wireless Dengan Menerapkan Security Policy Pada Firewall. *JOISIE (Journal Of Information Systems And Informatics Engineering)*, *5*(2), 98–108. https://doi.org/10.35145/joisie.v5i2.1 759
- Kidi & Widyaiswara. (2018). *Teknologi Dan Aktivitas Dalam Kehidupan Manusia*. *28*, 1–28.
- Solikin, I. (2017). Penerapan Metode PPDIOO Dalam Pengembangan LAN Dan WLAN. *Teknomatika*, *07*(01), 65–73. http://ojs.palcomtech.ac.id
- SYAPUTRA, F. (2022). IMPLEMENTASI PORT KNOCKING UNTUK KEAMANAN LAYANAN JARINGAN PADA ROUTER MIKROTIK. *UNIVERSITAS SRIWIJAYA*, *8.5.2017*, 2003–2005.

1137 Prosiding National Conference for Community Service Project (NaCosPro) http://journal.uib.ac.id/index.php/nacospro